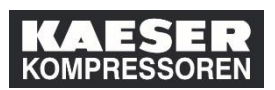

Im Folgenden sehen Sie, wie Sie als Vorgesetzter/HR-Geschäftspartner im LMS Schulungsteilnahmen in die Lernhistorie Ihnen zugeordneter Mitarbeiter aufzeichnen. Die aufgezeichneten Schulungen werden dann in der Kachel "Absolvierte Schulungen" Ihrer Mitarbeiter angezeigt.

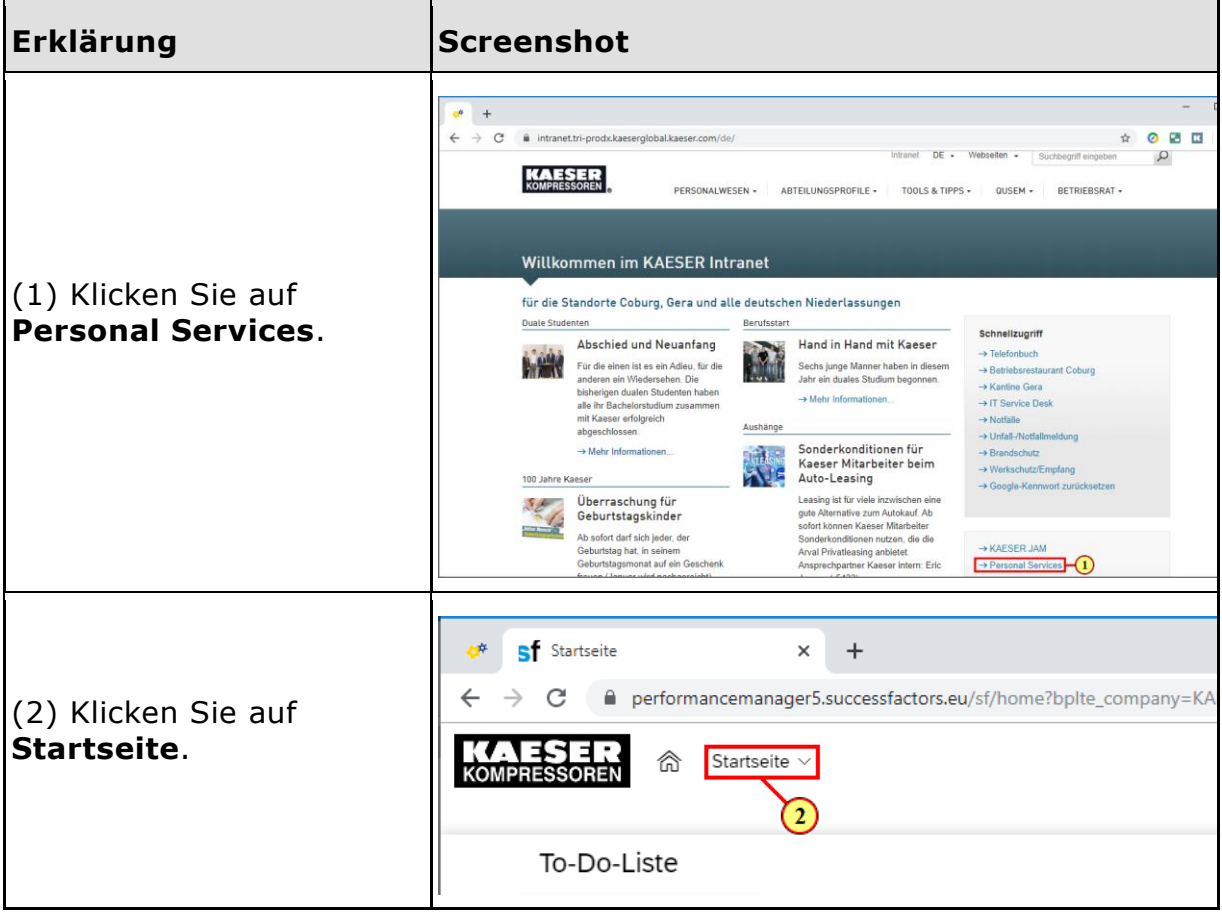

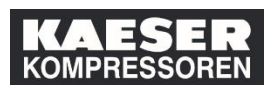

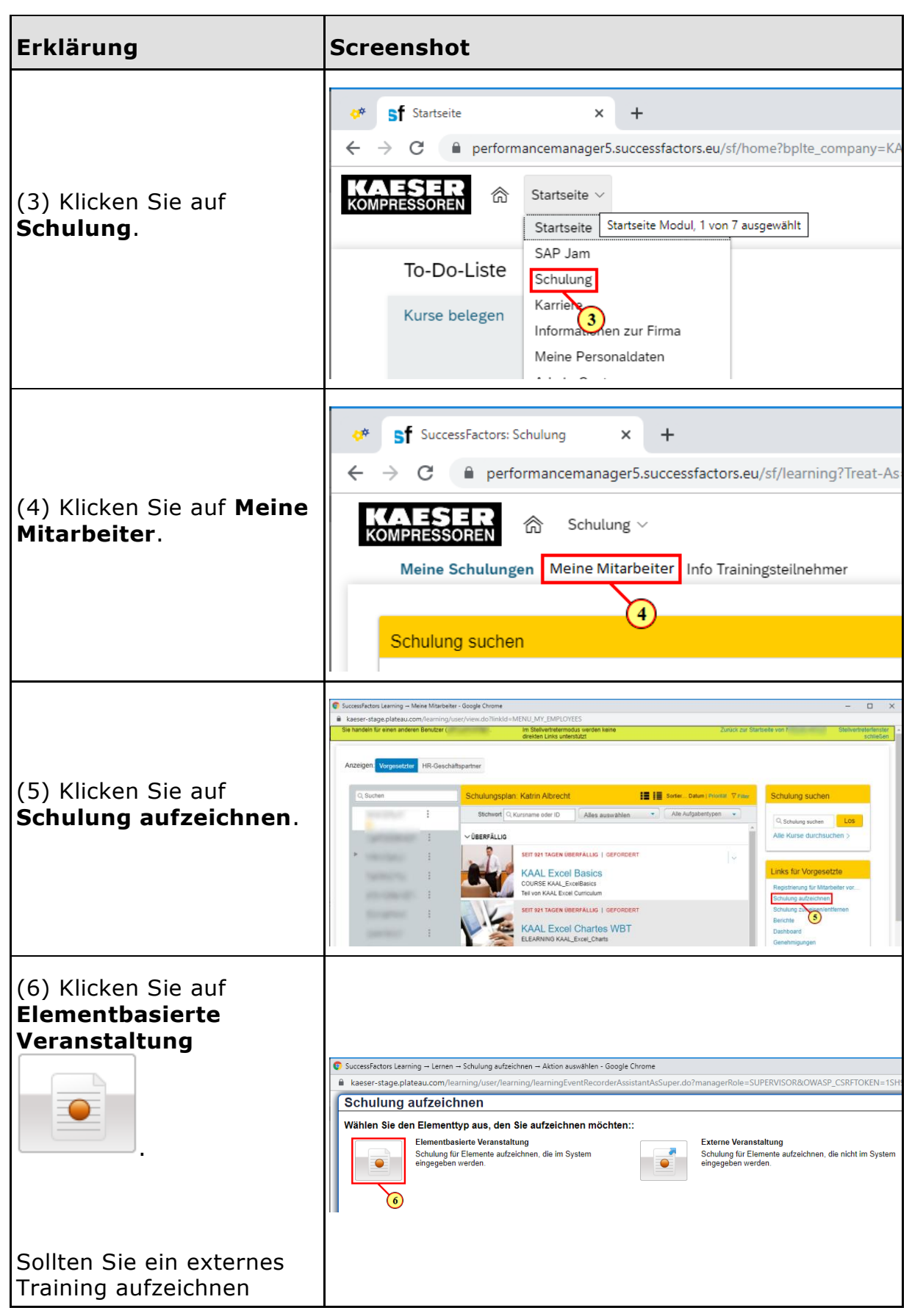

<sup>2</sup> DE: Wie zeichnet ein Vorgesetzter oder HR-Geschäftspartner Schulungsteilnahmen im LMS auf? © KAESER KOMPRESSOREN SE, 2020

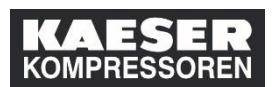

#### DE: Wie zeichnet ein Vorgesetzter oder HR-

#### Geschäftspartner Schulungsteilnahmen im

LMS auf?

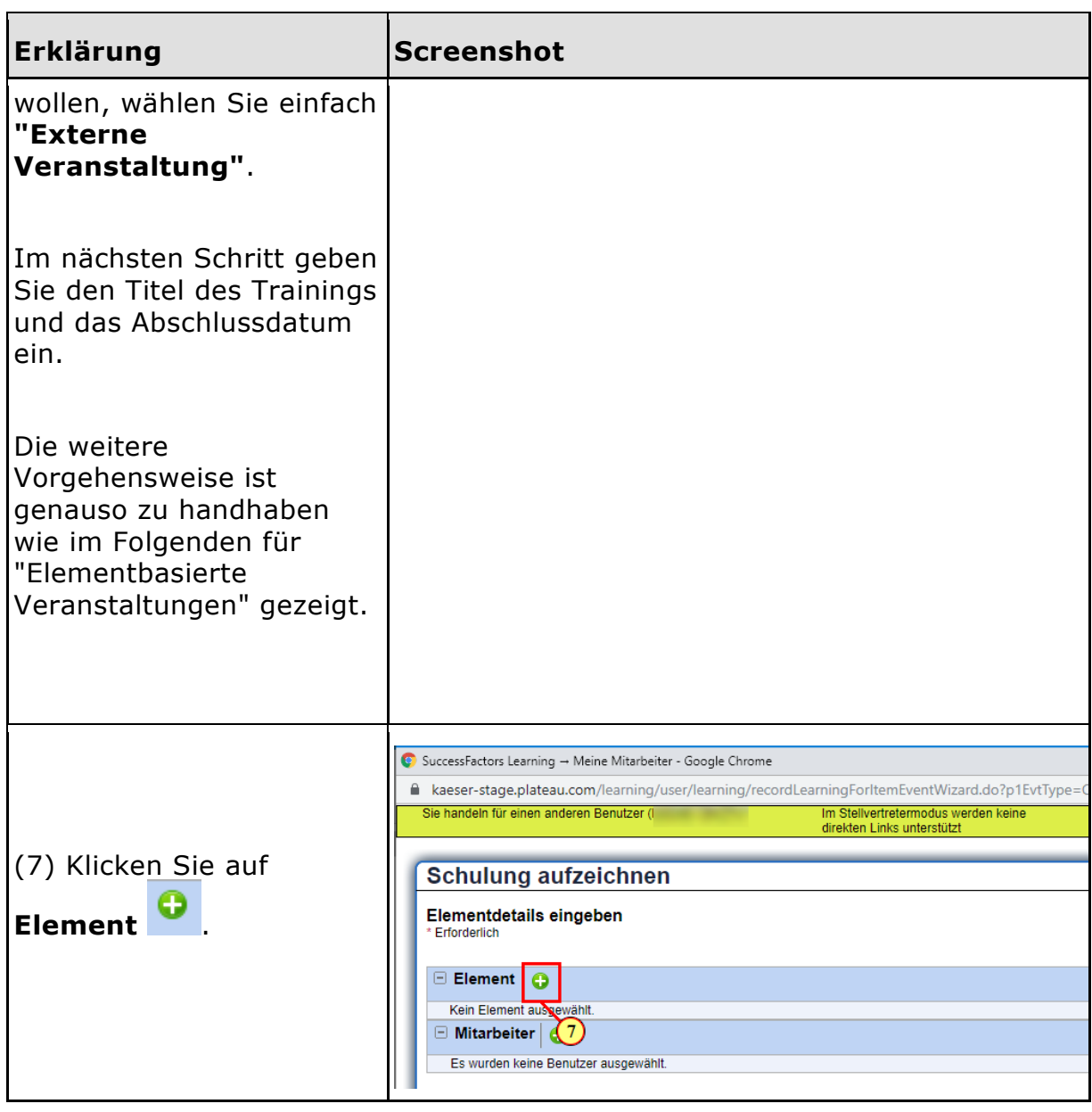

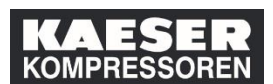

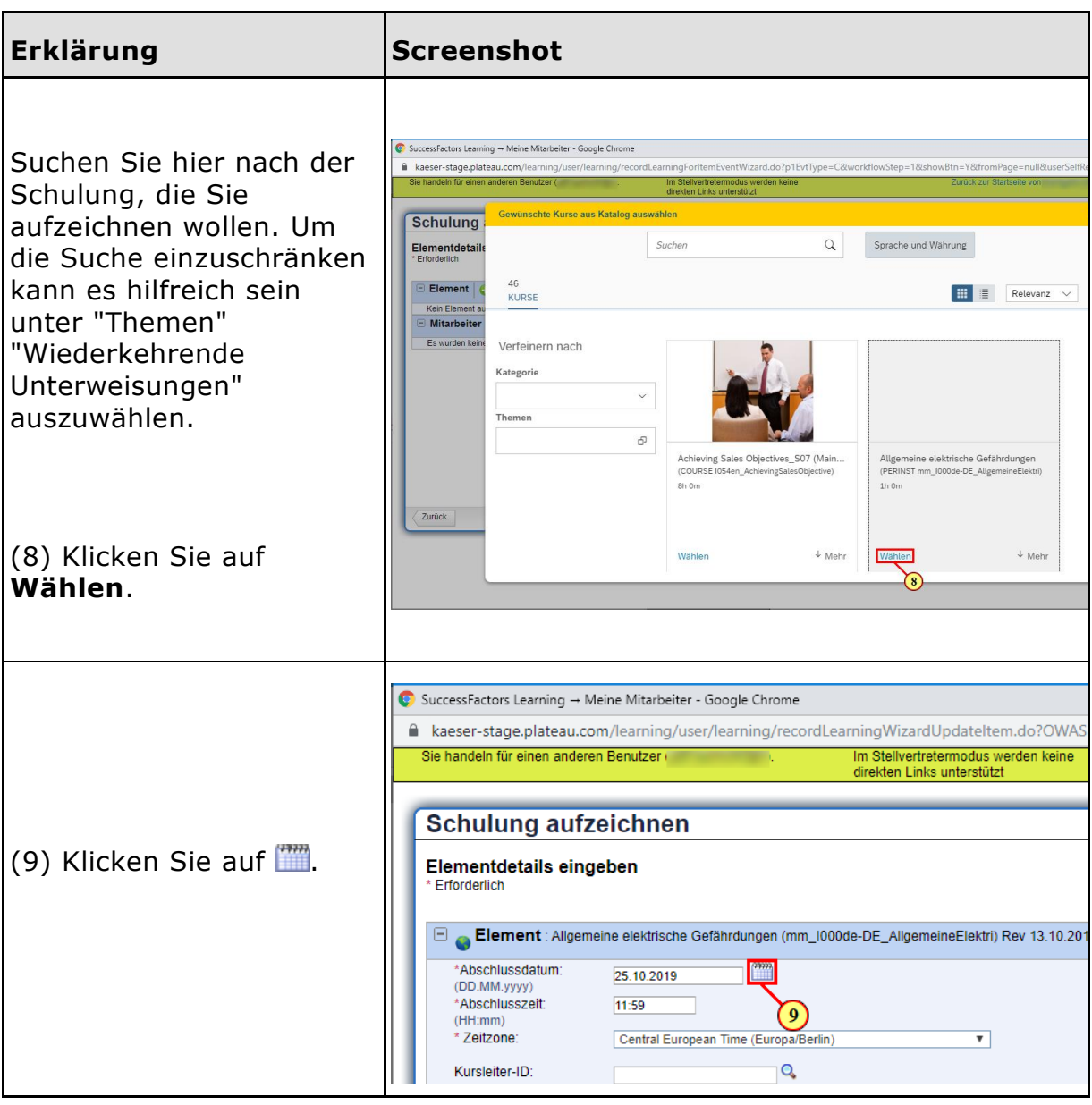

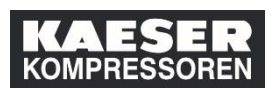

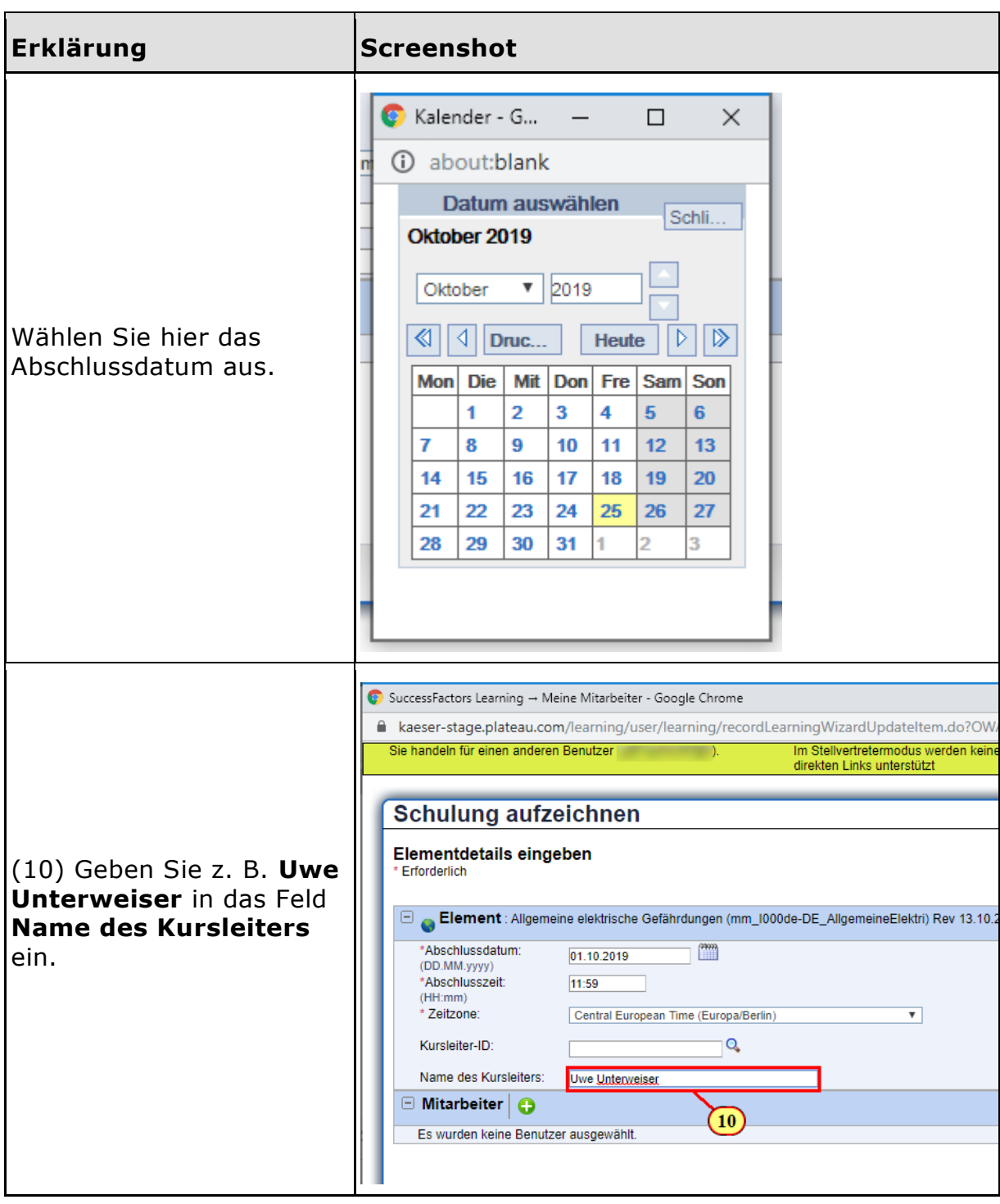

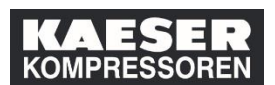

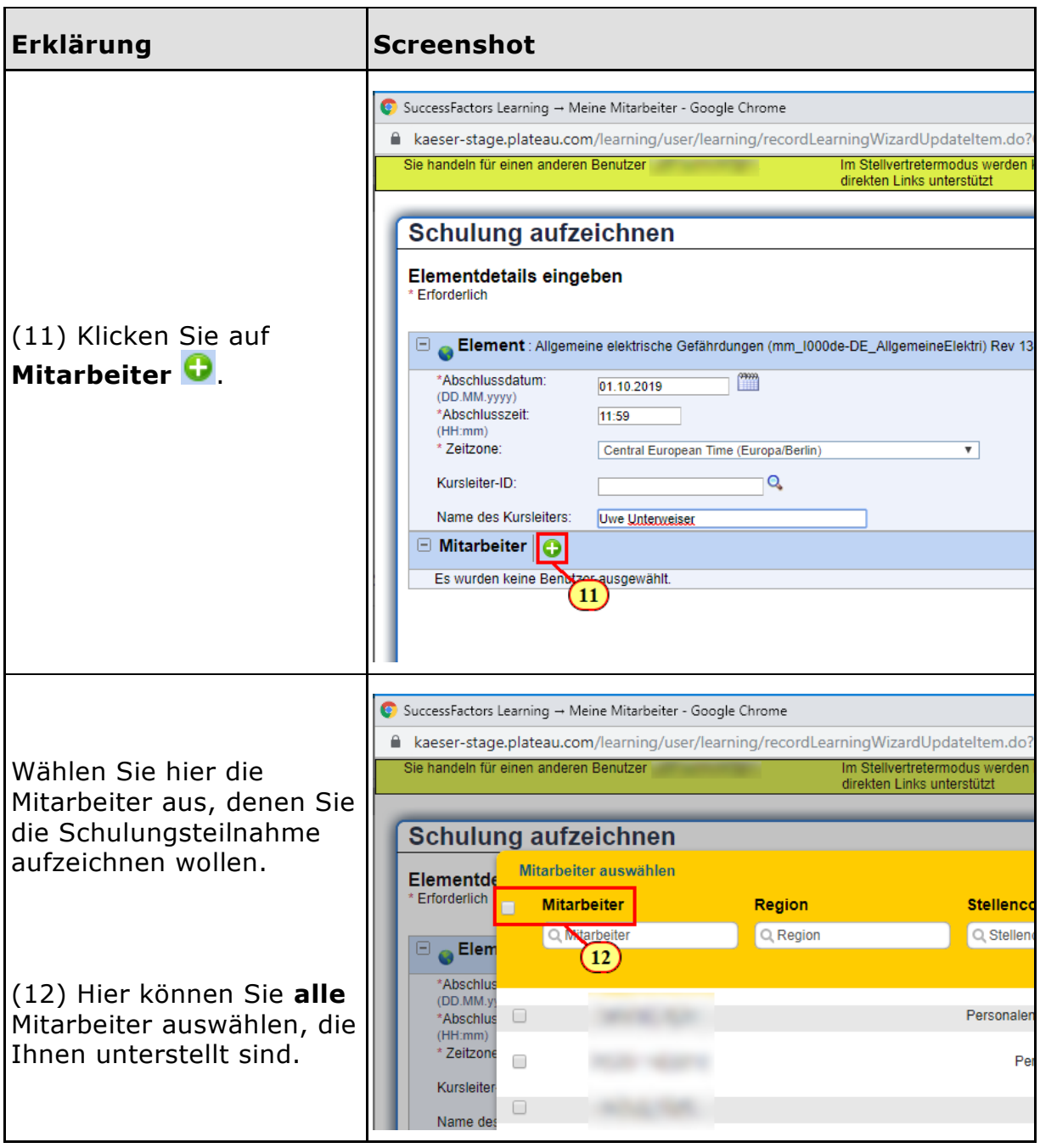

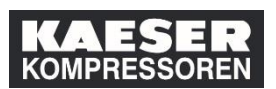

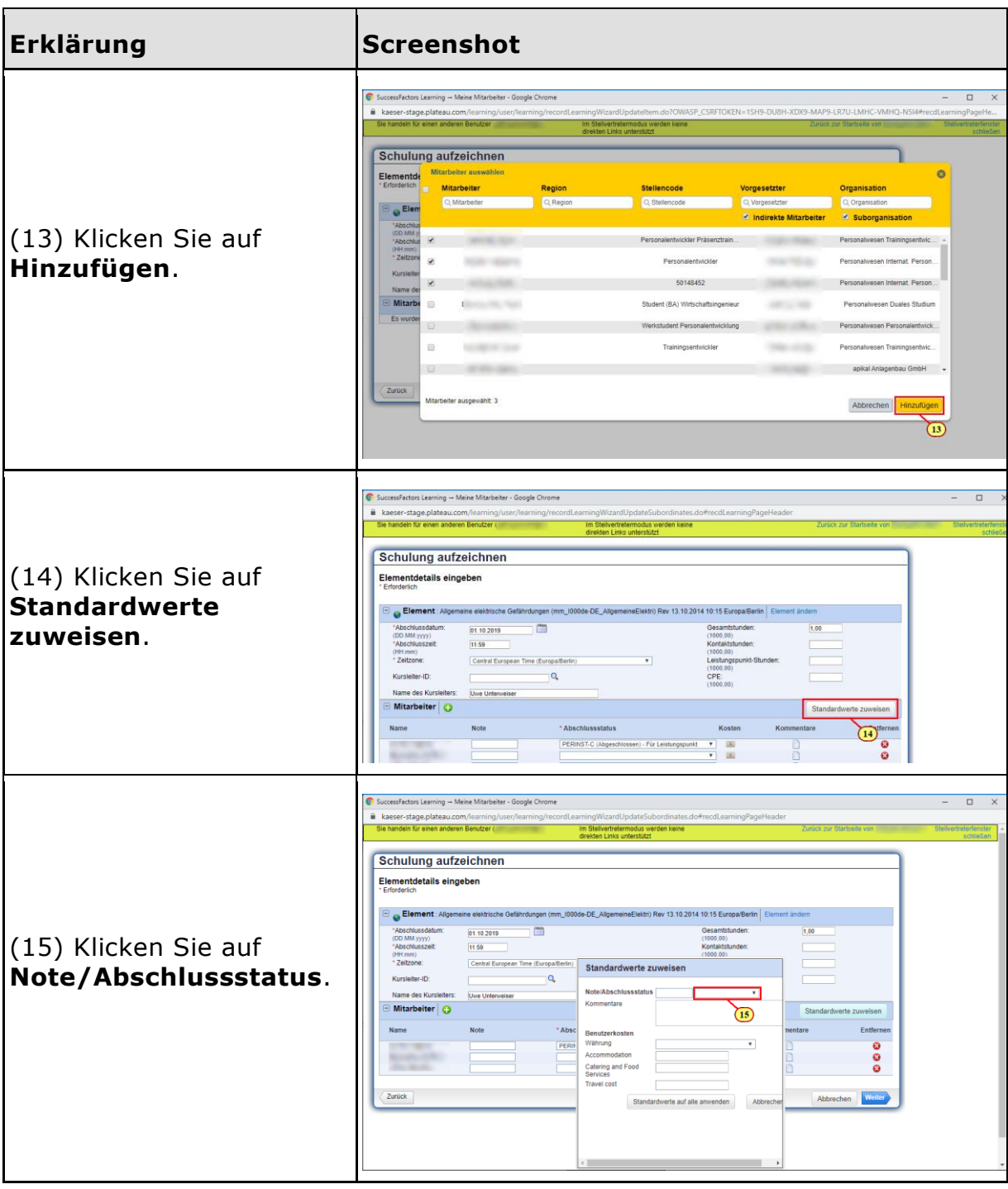

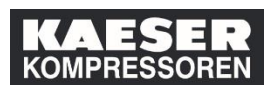

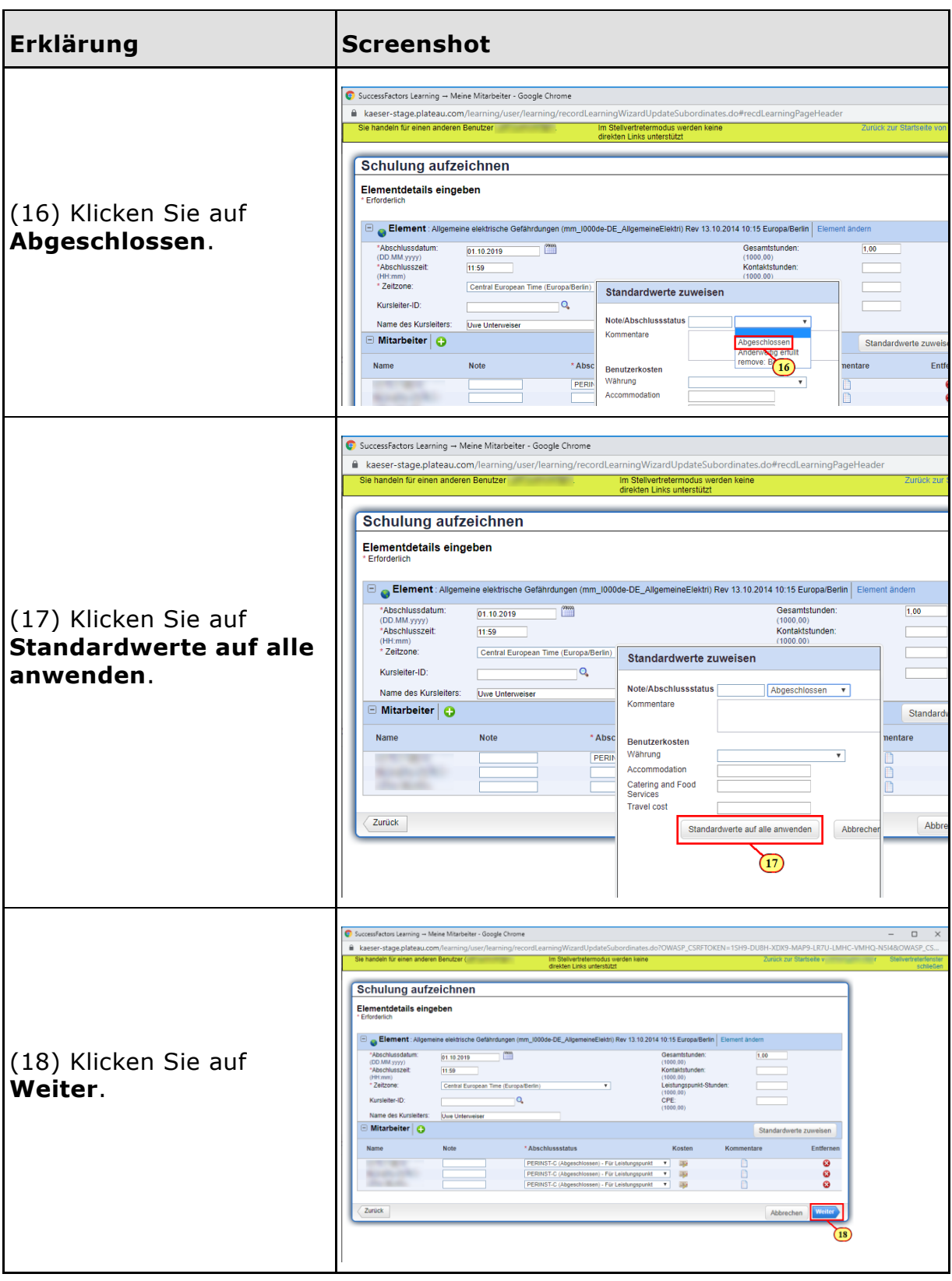

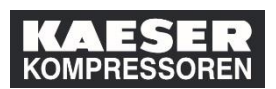

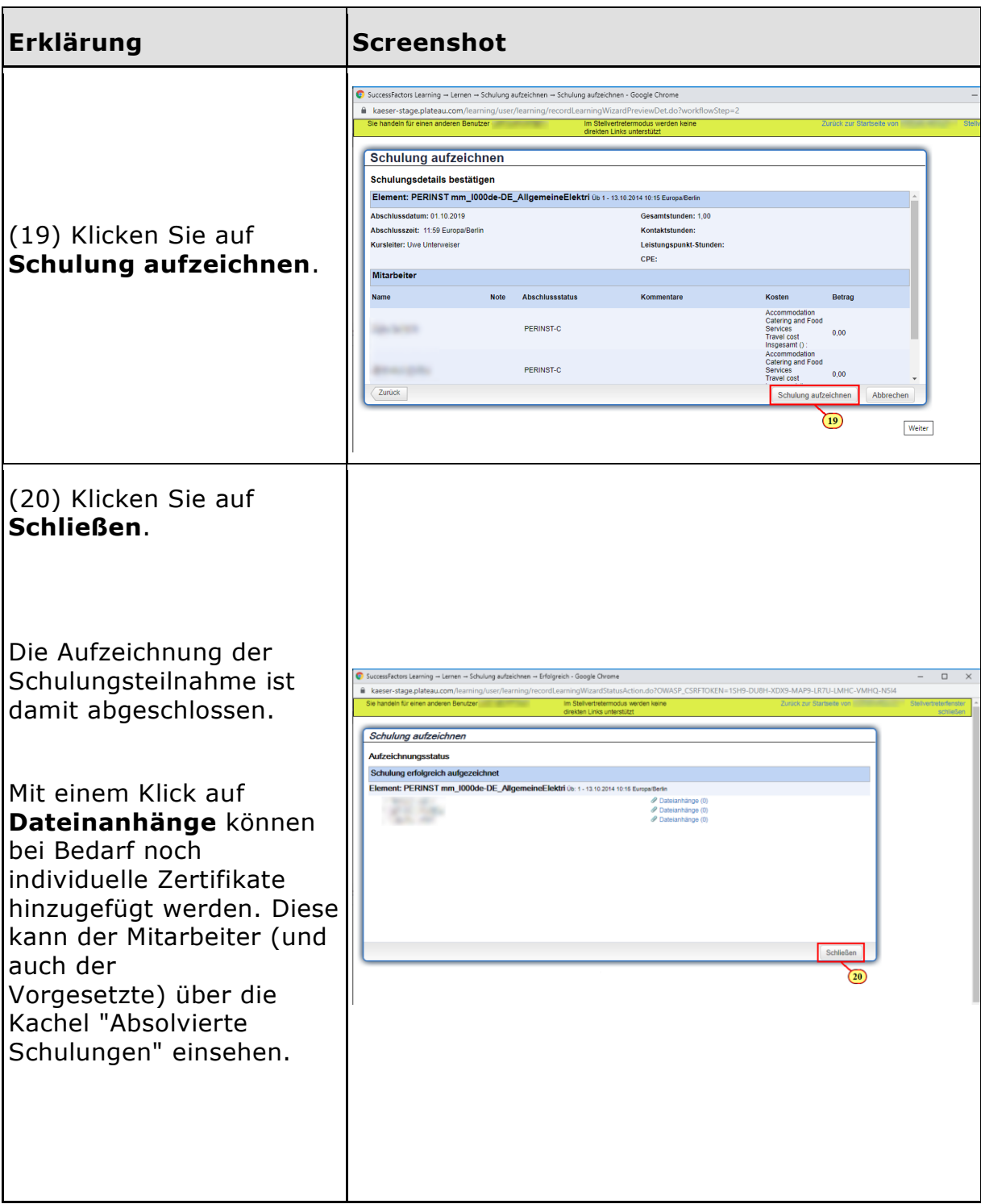